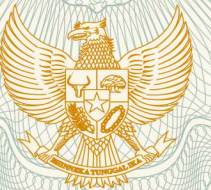

#### **REPUBLIK INDONESIA KEMENTERIAN HUKUM DAN HAK ASASI MANUSIA**

### **SURAT PENCATATAN CIPTAAN**

Dalam rangka pelindungan ciptaan di bidang ilmu pengetahuan, seni dan sastra berdasarkan Undang-Undang Nomor 28 Tahun 2014 tentang Hak Cipta, dengan ini menerangkan:

Nomor dan tanggal permohonan : EC00202040164, 14 Oktober 2020

**Pencipta**

 $\Gamma_{\rm u}$ 

 $Kewaraaneaaraan$   $\mathbb{Z}$   $\mathbb{Z}$   $\mathbb{Z}$   $\mathbb{Z}$   $\mathbb{Z}$  Indonesia

**Pemegang Hak Cipta**

Kewarganegaraan / **All and School School School School School School School School School School School School School School School School School School School School School School School School School School School School** 

Tanggal dan tempat diumumkan untuk pertama kali di wilayah Indonesia atau di luar wilayah Indonesia

Nomor pencatatan  $\sim$  000222857

Nama : **Condro Kartiko, S.Kom., M.T.I, Wahyu Andi Saputra, S. Pd., M. Eng dkk**

- Alamat / JL DI Panjaitan 128, Purwokerto, JAWA TENGAH, 53147
	-

Nama : **Rektor Institut Teknologi Telkom Purwokerto**

- Alamat : JL DI Panjaitan 128, Purwokerto, JAWA TENGAH, 53147
	-
- Jenis Ciptaan : **Program Komputer**
- Judul Ciptaan **/ Alexander Studies of the Ciptaan in the Ciptaan in the Ciptaan of the Ciptaan in the Ciptaan in the Ciptaan in the Ciptaan in the Ciptaan in the Ciptaan in the Ciptaan in the Ciptaan in the Ciptaan in the** 
	- : 12 Oktober 2020, di Purwokerto
- Jangka waktu pelindungan : Berlaku selama 50 (lima puluh) tahun sejak Ciptaan tersebut pertama kali dilakukan Pengumuman.
	-

adalah benar berdasarkan keterangan yang diberikan oleh Pemohon. Surat Pencatatan Hak Cipta atau produk Hak terkait ini sesuai dengan Pasal 72 Undang-Undang Nomor 28 Tahun 2014 tentang Hak Cipta.

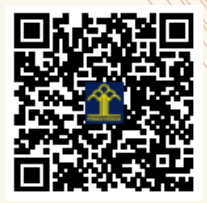

a.n. MENTERI HUKUM DAN HAK ASASI MANUSIA DIREKTUR JENDERAL KEKAYAAN INTELEKTUAL

> Dr. Freddy Harris, S.H., LL.M., ACCS. NIP. 196611181994031001

 $T_{\sqrt{t}}$ 

#### **LAMPIRAN PENCIPTA**

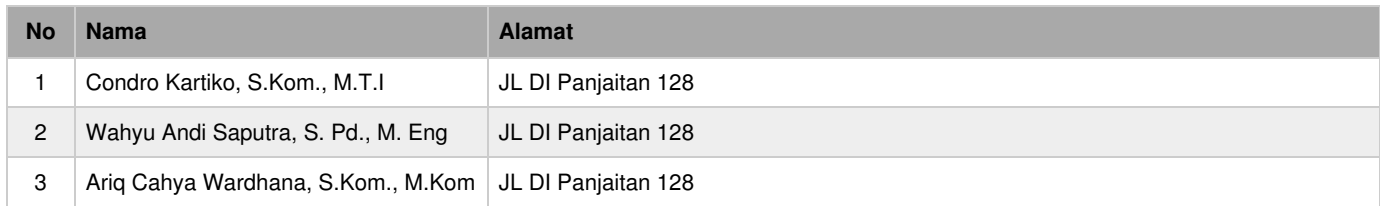

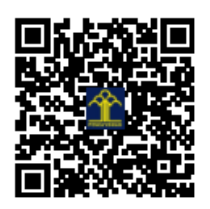

### Inovasi Desa

Aplikasi tentang berbagai Inovasi Desa

#### **DAFTAR ISI**

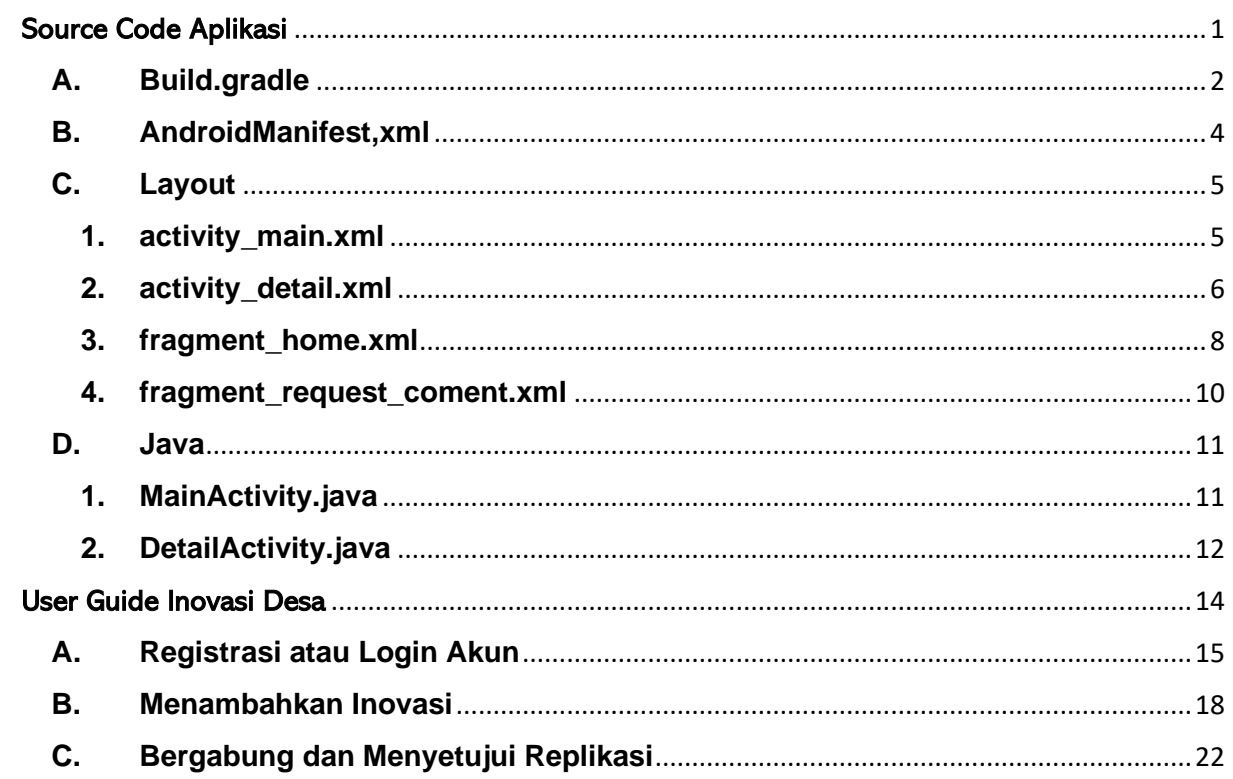

# <span id="page-4-0"></span>Source Code Aplikasi

#### <span id="page-5-0"></span>**A. Build.gradle**

```
apply plugin: 'com.android.application'
apply plugin: 'com.google.gms.google-services'
android {
     compileSdkVersion 30
     buildToolsVersion "30.0.0"
     defaultConfig {
         applicationId "com.magang.kms_inovasidesa"
         minSdkVersion 21
         targetSdkVersion 30
         versionCode 1
         versionName "1.1.4"
         testInstrumentationRunner 
"androidx.test.runner.AndroidJUnitRunner"
 buildConfigField "String", "BASE_URL",
"\"https://dev.farizdotid.com/\""
         buildConfigField "String", "LINK_IMAGE_WOMAN",
"\"https://encrypted-
tbn0.gstatic.com/images?q=tbn%3AANd9GcTwHcwewL1TX7LaHHpMcqTMYJfD1UAsHbb_R
Q&usqp=CAU\""
         buildConfigField "String", "LINK_IMAGE_MAN",
"\"https://i.pinimg.com/originals/d1/1a/45/d11a452f5ce6ab534e083cdc11e803
5e.png\""
     }
     buildTypes {
         release {
             minifyEnabled false
             proguardFiles getDefaultProguardFile('proguard-android-
optimize.txt'), 'proguard-rules.pro'
 }
     }
     compileOptions {
         targetCompatibility JavaVersion.VERSION_1_8
         sourceCompatibility JavaVersion.VERSION_1_8
     }
}
dependencies {
     implementation fileTree(dir: "libs", include: ["*.jar"])
     implementation 'androidx.appcompat:appcompat:1.2.0'
     implementation 'androidx.constraintlayout:constraintlayout:2.0.1'
     //Firebase
     implementation 'com.google.firebase:firebase-auth:19.3.2'
     implementation 'com.google.firebase:firebase-storage:19.2.0'
     implementation 'com.google.firebase:firebase-database:19.4.0'
     implementation 'com.firebaseui:firebase-ui-database:6.2.0'
     implementation 'com.google.firebase:firebase-analytics:17.5.0'
     //Navigation
     implementation 'androidx.navigation:navigation-fragment:2.3.0'
     implementation 'androidx.navigation:navigation-ui:2.3.0'
     implementation 'androidx.lifecycle:lifecycle-extensions:2.2.0'
```

```
 implementation 'androidx.legacy:legacy-support-v4:1.0.0'
     implementation 'com.google.firebase:firebase-firestore:21.6.0'
     implementation 'androidx.coordinatorlayout:coordinatorlayout:1.1.0'
     //Testing
     testImplementation 'junit:junit:4.13'
 androidTestImplementation 'androidx.test.ext:junit:1.1.2'
 androidTestImplementation 'androidx.test.espresso:espresso-
core:3.3.0'
     //RecyclerView
    implementation 'androidx.recyclerview:recyclerview:1.1.0'
     //CardView
     implementation 'androidx.cardview:cardview:1.0.0'
     //Circle ImageView
     implementation 'de.hdodenhof:circleimageview:3.0.1'
     //Glide
     implementation 'com.github.bumptech.glide:glide:4.9.0'
     //Material
     implementation 'com.google.android.material:material:1.3.0-alpha02'
     //facebook shimmer
     implementation 'com.facebook.shimmer:shimmer:0.4.0@aar'
     //ButterKnife
     implementation 'com.jakewharton:butterknife:10.2.1'
     annotationProcessor 'com.jakewharton:butterknife-compiler:10.2.1'
     //Country Code Picker
     implementation 'com.hbb20:ccp:2.4.0'
     //gson
     // retrofit, gson
     implementation 'com.google.code.gson:gson:2.8.6'
     implementation 'com.squareup.retrofit2:converter-gson:2.7.0'
     //Retrofit
     implementation 'com.squareup.retrofit2:retrofit:2.7.1'
     //PinView
     implementation 'com.chaos.view:pinview:1.4.3'
     //Firestore
     implementation 'com.google.firebase:firebase-core:17.5.0'
     implementation 'com.firebaseui:firebase-ui-firestore:6.2.0'
     //Carousel
     implementation 'com.synnapps:carouselview:0.1.5'
     //BubbleNavigation
     implementation 'com.gauravk.bubblenavigation:bubblenavigation:1.0.7'
     //Read More
     implementation 'com.github.mahimrocky:ShowMoreText:1.0.2'
     //Bottom Dialog
     compile 'com.github.javiersantos:BottomDialogs:1.2.1'
```

```
3
```

```
 //wyiswyg
     implementation 'com.github.irshulx:laser-native-editor:3.0.4'
     //navbar progress
     compile 'com.ashutosh.progress-nevigation-bar:library:1.0.0'
}
```
#### <span id="page-7-0"></span>**B. AndroidManifest,xml**

```
<?xml version="1.0" encoding="utf-8"?>
<manifest xmlns:android="http://schemas.android.com/apk/res/android"
     package="com.magang.kms_inovasidesa">
     <uses-permission android:name="android.permission.INTERNET" />
     <uses-permission
android:name="android.permission.WRITE_EXTERNAL_STORAGE" />
     <application
         android:allowBackup="true"
         android:icon="@mipmap/ic_launcher"
         android:label="@string/app_name"
         android:roundIcon="@mipmap/ic_launcher_round"
         android:supportsRtl="true"
         android:theme="@style/AppTheme.NoActionBar">
         <activity
             android:name=".ui.add_innovation.AddInnovationActivity"
             android:theme="@style/AppThemeAddInnovation" />
         <activity
android:name=".ui.add_innovation.EditInnovationActivity"
             android:theme="@style/AppThemeAddInnovation"/>
         <activity
             android:name=".ui.add_innovation.EditStoryActivity"
             android:theme="@style/AppTheme.NoActionBar.Detail"/>
         <activity
             android:name=".ui.detail.RatingActivity"
             android:theme="@style/AppTheme.NoActionBar.Detail" />
         <activity
             android:name=".ui.catalogue.InnovationCatalogueActivity"
             android:theme="@style/AppTheme" />
         <activity
             android:name=".ui.main.profile.EditUserActivity"
             android:theme="@style/AppTheme" />
         <activity
             android:name=".ui.main.MainActivity"
             android:label="@string/title_activity_dashboard"
             android:screenOrientation="locked"
             android:theme="@style/AppTheme.NoActionBar.NoActionBar" />
         <activity
             android:name=".ui.detail.DetailActivity"
             android:theme="@style/AppTheme.NoActionBar.Detail"
             android:windowSoftInputMode="adjustPan" />
         <activity android:name=".ui.register.SetLocationActivitty" />
         <activity
             android:name=".ui.login.VerificationPhoneNumber"
             android:windowSoftInputMode="adjustPan" />
```

```
 <activity
             android:name=".ui.register.RegistrationActivity"
             android:windowSoftInputMode="adjustPan" />
         <activity android:name=".ui.login.PhoneNumber" />
         <activity
             android:name=".ui.LauncherActivity"
             android:screenOrientation="locked">
             <intent-filter>
                 <action android:name="android.intent.action.MAIN" />
                 <category android:name="android.intent.category.LAUNCHER"
/>
             </intent-filter>
         </activity>
     </application>
</manifest>
```
#### <span id="page-8-0"></span>**C. Layout**

#### <span id="page-8-1"></span>**1. activity\_main.xml**

```
<?xml version="1.0" encoding="utf-8"?>
<androidx.drawerlayout.widget.DrawerLayout
xmlns:android="http://schemas.android.com/apk/res/android"
     xmlns:app="http://schemas.android.com/apk/res-auto"
     xmlns:tools="http://schemas.android.com/tools"
     android:id="@+id/drawer_layout"
    android:layout_width="match_parent"
     android:layout_height="match_parent"
     android:fitsSystemWindows="true"
     tools:openDrawer="start">
     <include
         layout="@layout/app_bar_main"
         android:layout_width="match_parent"
         android:layout_height="match_parent" />
     <com.google.android.material.navigation.NavigationView
        android: id="@+id/nav_view"
        android: layout width<sup>="wrap_content"</sup>
         android:layout_height="match_parent"
         android:layout_gravity="start"
         android:fitsSystemWindows="true"
         app:headerLayout="@layout/nav_header_main"
         app:menu="@menu/activity_main_drawer" />
</androidx.drawerlayout.widget.DrawerLayout>
```
#### <span id="page-9-0"></span>**2. activity\_detail.xml**

```
<?xml version="1.0" encoding="utf-8"?>
<androidx.coordinatorlayout.widget.CoordinatorLayout
xmlns:android="http://schemas.android.com/apk/res/android"
     xmlns:app="http://schemas.android.com/apk/res-auto"
     xmlns:tools="http://schemas.android.com/tools"
     android:layout_width="match_parent"
    android: layout height="match parent"
     android:background="#EEEEEE"
     tools:context=".ui.detail.DetailActivity">
     <com.google.android.material.appbar.AppBarLayout
         android:id="@+id/appbar"
         android:layout_width="match_parent"
        android: layout height="wrap content"
         android:fitsSystemWindows="true">
         <com.google.android.material.appbar.CollapsingToolbarLayout
             android:id="@+id/collapsing_toolbar"
             android:layout_width="match_parent"
             android:layout_height="match_parent"
             android:fitsSystemWindows="true"
             app:contentScrim="?attr/colorPrimary"
             app:expandedTitleMarginEnd="64dp"
             app:expandedTitleMarginStart="48dp"
             app:layout_scrollFlags="scroll|exitUntilCollapsed">
             <androidx.constraintlayout.widget.ConstraintLayout
                 android:layout_width="match_parent"
                 android:layout_height="wrap_content"
                 android:layout_marginTop="-48dp"
                 android:background="#EEEEEE"
                 android:fitsSystemWindows="true">
                 <androidx.cardview.widget.CardView
                     android:layout_width="match_parent"
                    android:layout_height="wrap_content"
                    android:background="#EEEEEE"
                    app:cardCornerRadius="54dp"
                    app:layout_constraintEnd_toEndOf="parent"
                    app:layout_constraintStart_toStartOf="parent"
                    app:layout_constraintTop_toTopOf="parent">
                     <ImageView
                         android:id="@+id/iv_detail"
                        android:layout_width="match_parent"
                        android:layout_height="350dp"
                        android:scaleType="fitXY" />
                 </androidx.cardview.widget.CardView>
             </androidx.constraintlayout.widget.ConstraintLayout>
             <androidx.appcompat.widget.Toolbar
                 android:id="@+id/toolbar"
                 android:layout_width="match_parent"
                 android:layout_height="?attr/actionBarSize"
                 app:layout_collapseMode="pin"
                 app:layout_scrollFlags="scroll|enterAlways">
```

```
 <RelativeLayout
                     android:layout_width="match_parent"
                    android:layout_height="wrap_content">
                     <TextView
                         android:id="@+id/tv_title"
                        android:layout_width="match_parent"
                        android:layout_height="wrap_content"
                        android:layout_centerVertical="true"
                        android:ellipsize="end"
                        android:maxLines="1"
                        android:padding="4dp"
                        android:text="@string/app_name"
                        android:textColor="@android:color/white"
                        android:textSize="20sp"
                        android:textStyle="bold" />
                 </RelativeLayout>
             </androidx.appcompat.widget.Toolbar>
</com.google.android.material.appbar.CollapsingToolbarLayout>
     </com.google.android.material.appbar.AppBarLayout>
     <androidx.core.widget.NestedScrollView
         android:id="@+id/nest_scrollview"
         android:layout_width="match_parent"
         android:layout_height="match_parent"
app:layout_behavior="@string/appbar_scrolling_view_behavior">
         <LinearLayout
             android:layout_width="match_parent"
             android:layout_height="match_parent"
             android:orientation="vertical">
             <include layout="@layout/layout_like_comment" />
             <include
layout="@layout/layout_content_innovation_title" />
             <androidx.recyclerview.widget.RecyclerView
                android:id="@+id/rv image slider"
                android: layout width="match parent"
                 android:layout_height="200dp"
                 android:layout_marginStart="8dp"
                 android:layout_marginTop="8dp"
                 android:layout_marginEnd="8dp"
                 android:clipToPadding="true"
                 android:visibility="gone" />
             <com.google.android.material.tabs.TabLayout
                 android:id="@+id/tab"
                 android:layout_width="match_parent"
                 android:layout_height="wrap_content"
                 android:layout_marginLeft="8dp"
                 android:layout_marginTop="20dp"
                 android:layout_marginRight="8dp"
                 android:background="@color/colorPrimaryDark"
                 app:tabGravity="fill"
                 app:tabIndicatorColor="#EEEEEE"
```

```
7
```

```
 app:tabIndicatorHeight="3dp"
                 app:tabMode="fixed"
                 app:tabTextAppearance="@style/tab_text"
                 app:tabTextColor="@android:color/white" />
<com.magang.kms_inovasidesa.ui.detail.viewpager.WrapContentHeightVi
ewPager
                 android:id="@+id/viewPager"
                 android:layout_width="match_parent"
                 android:layout_height="wrap_content"
                 android:layout_marginLeft="8dp"
                 android:layout_marginRight="8dp"
                 android:layout_marginBottom="16dp" />
         </LinearLayout>
     </androidx.core.widget.NestedScrollView>
</androidx.coordinatorlayout.widget.CoordinatorLayout>
```
#### <span id="page-11-0"></span>**3. fragment\_home.xml**

```
<?xml version="1.0" encoding="utf-8"?>
<androidx.coordinatorlayout.widget.CoordinatorLayout
xmlns:android="http://schemas.android.com/apk/res/android"
     xmlns:app="http://schemas.android.com/apk/res-auto"
     xmlns:tools="http://schemas.android.com/tools"
     android:layout_width="match_parent"
     android:layout_height="match_parent"
     android:fitsSystemWindows="true"
     tools:context=".ui.main.home.HomeFragment">
     <com.google.android.material.appbar.AppBarLayout
         android:id="@+id/app_bar"
         android:layout_width="match_parent"
         android:layout_height="wrap_content">
     </com.google.android.material.appbar.AppBarLayout>
     <androidx.core.widget.NestedScrollView
         android:layout_width="match_parent"
         android:layout_height="match_parent"
         android:clipToPadding="true"
app:layout_behavior="com.google.android.material.appbar.AppBarLayou
t$ScrollingViewBehavior">
         <LinearLayout
             android:layout_width="match_parent"
             android:layout_height="wrap_content"
             android:orientation="vertical">
             <TextView
                 android:layout_width="match_parent"
                 android:layout_height="wrap_content"
                 android:layout_marginStart="16dp"
                 android:layout_marginTop="16dp"
                 android:text="Inovasi Terbaru"
                 android:textColor="@android:color/black"
                 android:textSize="24sp"
                 android:textStyle="bold" />
```

```
 <androidx.recyclerview.widget.RecyclerView
                 android:id="@+id/rv_news"
                 android:layout_width="match_parent"
                 android:layout_height="wrap_content"
                 android:layout_marginStart="8dp"
                 android:layout_marginEnd="8dp"
                 android:layout_gravity="center"
                 android:clipToPadding="true" />
             <TextView
                 android:layout_width="wrap_content"
                 android:layout_height="wrap_content"
                 android:layout_marginStart="16dp"
                 android:layout_marginTop="16dp"
                 android:text="@string/category"
                 android:textColor="@android:color/black"
                 android:textSize="24sp"
                 android:textStyle="bold" />
             <androidx.recyclerview.widget.RecyclerView
                 android:id="@+id/rv_category"
                android: layout width="match parent"
                 android:layout_height="wrap_content"
                 android:layout_marginStart="16dp"
                 android:layout_marginEnd="16dp"
                 android:clipToPadding="false" />
             <androidx.recyclerview.widget.RecyclerView
                 android:id="@+id/rv_innovation"
                android: layout width="match parent"
                 android:layout_height="wrap_content"
                 android:layout_marginStart="16dp"
                 android:layout_marginEnd="16dp"
                 android:layout_marginTop="16dp"
                 android:clipToPadding="false" />
             <TextView
                 android:id="@+id/tv_information"
                android: layout width="wrap content"
                android: layout height="wrap content"
                 android:layout_marginTop="16dp"
                 android:textStyle="bold"
                 android:layout_gravity="center" />
         </LinearLayout>
     </androidx.core.widget.NestedScrollView>
</androidx.coordinatorlayout.widget.CoordinatorLayout>
```
#### <span id="page-13-0"></span>**4. fragment\_request\_coment.xml**

```
<?xml version="1.0" encoding="utf-8"?>
<androidx.coordinatorlayout.widget.CoordinatorLayout
xmlns:android="http://schemas.android.com/apk/res/android"
     xmlns:tools="http://schemas.android.com/tools"
     android:layout_width="match_parent"
     android:layout_height="match_parent"
     tools:context=".ui.main.comment.RequestComment">
     <com.google.android.material.appbar.AppBarLayout
         android:id="@+id/app_bar"
         android:layout_width="match_parent"
         android:layout_height="wrap_content">
     </com.google.android.material.appbar.AppBarLayout>
     <LinearLayout
         android:layout_width="match_parent"
         android:layout_height="wrap_content"
         android:orientation="vertical">
         <TextView
             android:id="@+id/tv_information"
             android:layout_width="match_parent"
             android:layout_height="wrap_content"
             android:layout_marginTop="32dp"
             android:layout_marginBottom="32dp"
             android:gravity="center"
             android:text="Belum ada permintaan diskusi pada inovasi 
Anda"
             android:textSize="16sp"
             android:textStyle="bold"
             android:visibility="gone" />
         <androidx.recyclerview.widget.RecyclerView
             android:id="@+id/rv_request"
             android:layout_width="match_parent"
             android:layout_height="wrap_content"
             android:layout_gravity="center"
             android:layout_marginStart="8dp"
             android:layout_marginTop="8dp"
             android:layout_marginEnd="8dp"
             android:clipToPadding="true" />
     </LinearLayout>
</androidx.coordinatorlayout.widget.CoordinatorLayout>
```
#### <span id="page-14-0"></span>**D. Java**

#### <span id="page-14-1"></span>**1. MainActivity.java**

```
public class MainActivity extends AppCompatActivity {
     private AppBarConfiguration mAppBarConfiguration;
     FirebaseDatabase firebaseDatabase;
     DatabaseReference fRef;
     FirebaseAuth fAuth;
     FirebaseUser fCurrentUser;
    private ImageView ivProfile;
    private TextView tvUserName;
     private TextView tvUserPhone;
     @Override
     protected void onCreate(Bundle savedInstanceState) {
         super.onCreate(savedInstanceState);
         setContentView(R.layout.activity_main);
         ButterKnife.bind(this);
         firebaseDatabase = FirebaseDatabase.getInstance();
         fRef = firebaseDatabase.getReference("Users");
         validateUser();
         Toolbar toolbar = findViewById(R.id.toolbar);
         setSupportActionBar(toolbar);
         DrawerLayout drawer = findViewById(R.id.drawer_layout);
         NavigationView navigationView =
findViewById(R.id.nav_view);
         // Passing each menu ID as a set of Ids because each
         // menu should be considered as top level destinations.
         mAppBarConfiguration = new AppBarConfiguration.Builder(
                 R.id.nav_home,
R.id.nav_account,R.id.nav_req_comment)
                 .setDrawerLayout(drawer)
                 .build();
         NavController navController =
Navigation.findNavController(this, R.id.nav_host_fragment);
         NavigationUI.setupActionBarWithNavController(this,
navController, mAppBarConfiguration);
         NavigationUI.setupWithNavController(navigationView,
navController);
         MenuItem navLogOutItem =
navigationView.getMenu().findItem(R.id.nav_logout);
         View headerView = navigationView.getHeaderView(0);
         tvUserName = headerView.findViewById(R.id.tv_user_name);
         tvUserPhone = headerView.findViewById(R.id.tv_user_phone);
         ivProfile = headerView.findViewById(R.id.iv_profile);
         navLogOutItem.setOnMenuItemClickListener(menuItem -> {
             Logout();
             return false;
```

```
 });
        }
…
…
…
```
#### <span id="page-15-0"></span>**2. DetailActivity.java**

```
public class DetailActivity extends AppCompatActivity implements
View.OnClickListener {
     public static final String EXTRA_INNOVATION = "EXTRA 
INNOVATION";
     private static final int REQUEST_CODE = 100;
     @BindView(R.id.tv_title)
     TextView tvTitleCollapse;
     @BindView(R.id.iv_detail)
     ImageView ivDetail;
     @BindView(R.id.toolbar)
     Toolbar toolbar;
     @BindView(R.id.count_comment)
     TextView countComment;
     @BindView(R.id.count_like)
     TextView countLike;
     @BindView(R.id.btn_favorite)
     ImageButton btnLike;
     @BindView(R.id.viewPager)
     ViewPager viewPager;
     @BindView(R.id.nest_scrollview)
     NestedScrollView scrollView;
     @BindView(R.id.tab)
     TabLayout tabs;
     @BindView(R.id.tv_detail_name)
     TextView tvDetailName;
     @BindView(R.id.tv_item_date)
     TextView tvItemDate;
     @BindView(R.id.tv_item_post)
     TextView tvItemPost;
     @BindView(R.id.count_view)
     TextView tvViewCount;
     @BindView(R.id.count_enroll)
     TextView tvEnrollCount;
     @BindView(R.id.tv_item_rating_count)
     TextView tvRating;
     @BindView(R.id.rb_item_rating)
     RatingBar ratingBar;
     @BindView(R.id.tv_item_rating_total)
     TextView tvRatingTotal;
     @BindView(R.id.rv_image_slider)
     RecyclerView rvImage;
     ArrayList<String> imageList;
     private DatabaseReference LikeRef;
     private String id;
     private String innovationID;
     private int Like;
     private Boolean LikeChecker = false;
     @Override
     protected void onCreate(Bundle savedInstanceState) {
         super.onCreate(savedInstanceState);
         setContentView(R.layout.activity_detail);
```

```
 ButterKnife.bind(this);
         btnLike.setOnClickListener(this);
         Innovation innovation =
getIntent().getParcelableExtra(EXTRA_INNOVATION);
         assert innovation != null;
         setTabLayout(innovation);
         getData(innovation);
         initFirebase();
         showInnovationComment(innovationID);
         setLikeButtonStatus();
         imageList = new ArrayList<>();
 showImageSlider();
         updateView();
     }
…
…
…
```
# <span id="page-17-0"></span>User Guide Inovasi Desa

Untuk menggunakan aplikasi ini Anda dapat mengunduh dengan cara berikut :

- 1. Buka tautan berikut [: http://bit.ly/inovasi\\_desa](http://bit.ly/inovasi_desa)  $16.46$  **B**  $16.45$  $4.173%$  $\hat{D}$  46  $\hat{A}$ <sup>t</sup> = 73% 16.4 △ ● pn.firebase.google.com **5** :  $\leftarrow$  $\overline{[11]}$ △ ● istribution.firebase.dev 4  $\overline{\ast}$  $\Box$  :  $\ddot{\ddot{\cdot}}$ Developer contact:  $\leftarrow$  Back to apps To<sup>1</sup> **A** tiofani03@gmail.com Inovasi Desa How to start testing:  $\rightarrow$ com.magang.kms\_i **Inovasi Desa** 1 Open this email on your mobile Contact: tiofani03@gmail.com device and follow the setup com.magang.kms\_inovasidesa Releases flow: Get setup Ready to test this app? Q Search releases and notes Sign up to share your gmail.com email 2 Accept the invitation address with the developer of **Inovasi Desa**  $1.1.4(1)$ and get access 3 Enable installations from Latest unknown sources Oct 05, 2020 at 12:51 PM UTC 4 Use Firebase App Distribution to Download download Inovasi Desa Sign up  $\blacksquare$  - Penambahan ada keterangan tahan untuk 5 Start testing! merubah
- 2. Isikan email Anda yang memiliki domain @gmail.com. Contoh emailsaya@gmail.com .
- 3. Maka akan terdapat inbox ke dalam email Anda.
- 4. Klik "Get Setup"
- 5. Klik download

#### <span id="page-18-0"></span>**A. Registrasi atau Login Akun**

Ketika membuka aplikasi akan muncul tampilan seperti ini

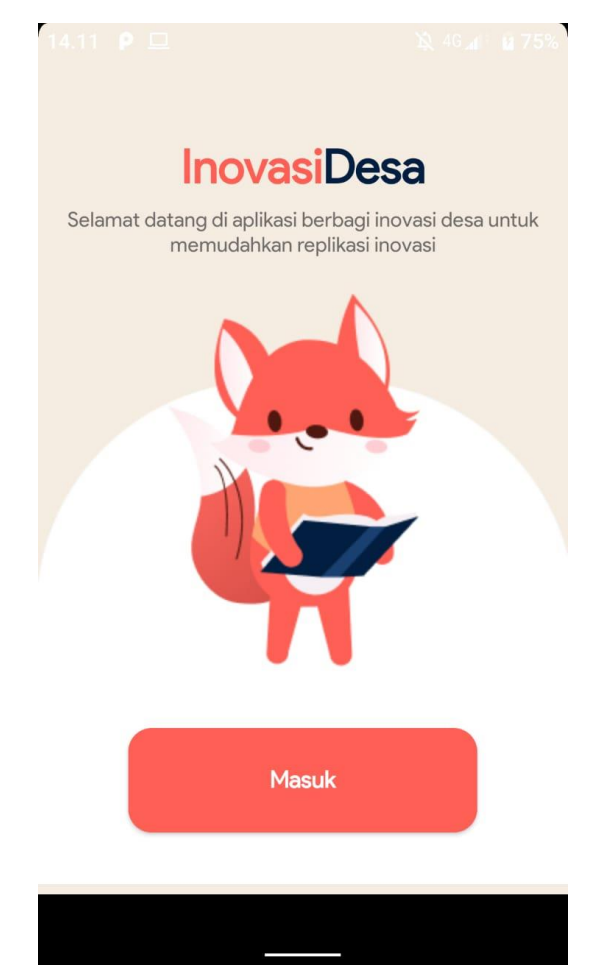

Klik Masuk maka akan diarahkan menuju tampilan input nomor telepon.

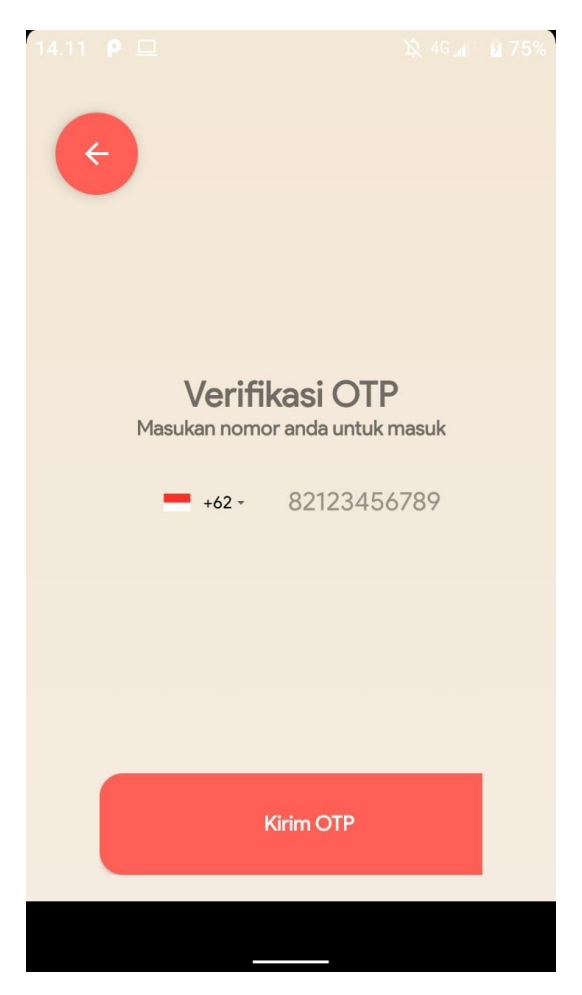

Setelah itu masukkan nomor telepon yang Anda gunakan lalu klik Kirim OTP, maka nanti akan ada kode verifikasi untuk log in.

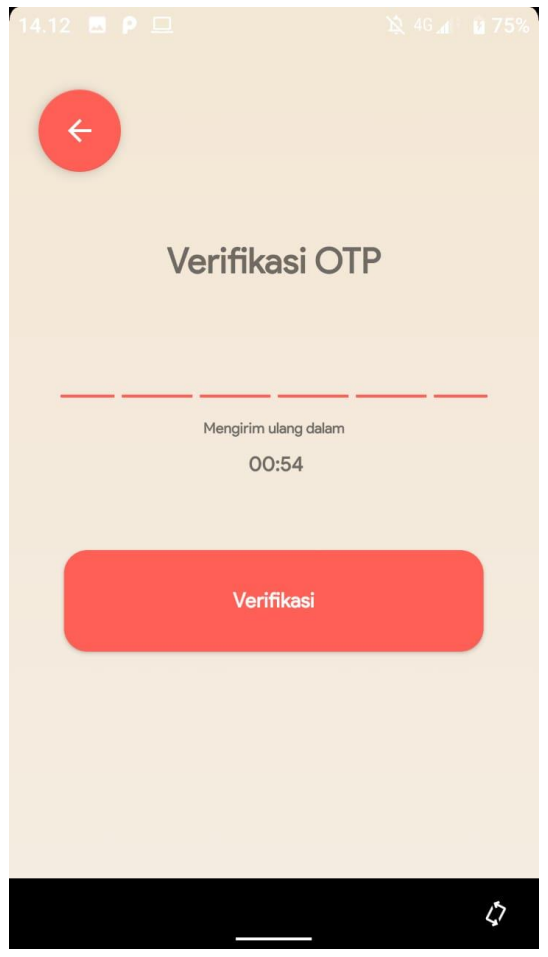

Jika baru pertama kali menggunakan aplikasi maka akan muncul halaman untuk mendaftar, isi *form* yang ada dengan lengkap lalu klik simpan maka selanjutnya Anda akan dialihkan ke halaman utama

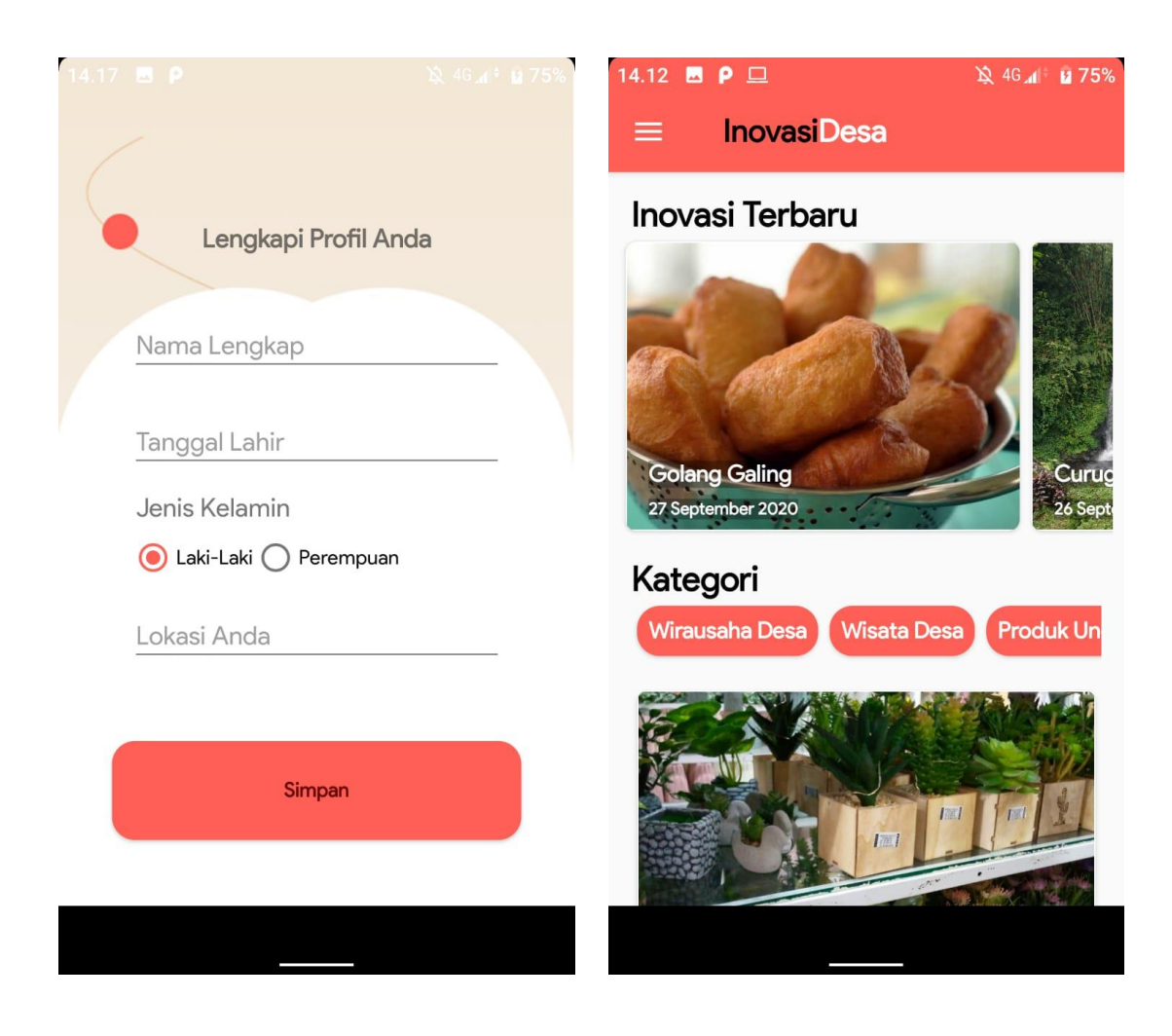

#### <span id="page-21-0"></span>**B. Menambahkan Inovasi**

Untuk menambahkan inovasi Anda harus memiliki status sebagai pengelola terlebih dahulu, jika status Anda masih *User*, Anda belum bisa untuk menambahkan inovasi. Hubungi Admin untuk membuat Anda menjadi Pengelola.

Pertama klik pojok di sebelah pojok kiri atas atau *swipe* layar *handphone* Anda ke kanan dan pilih tab akun saya

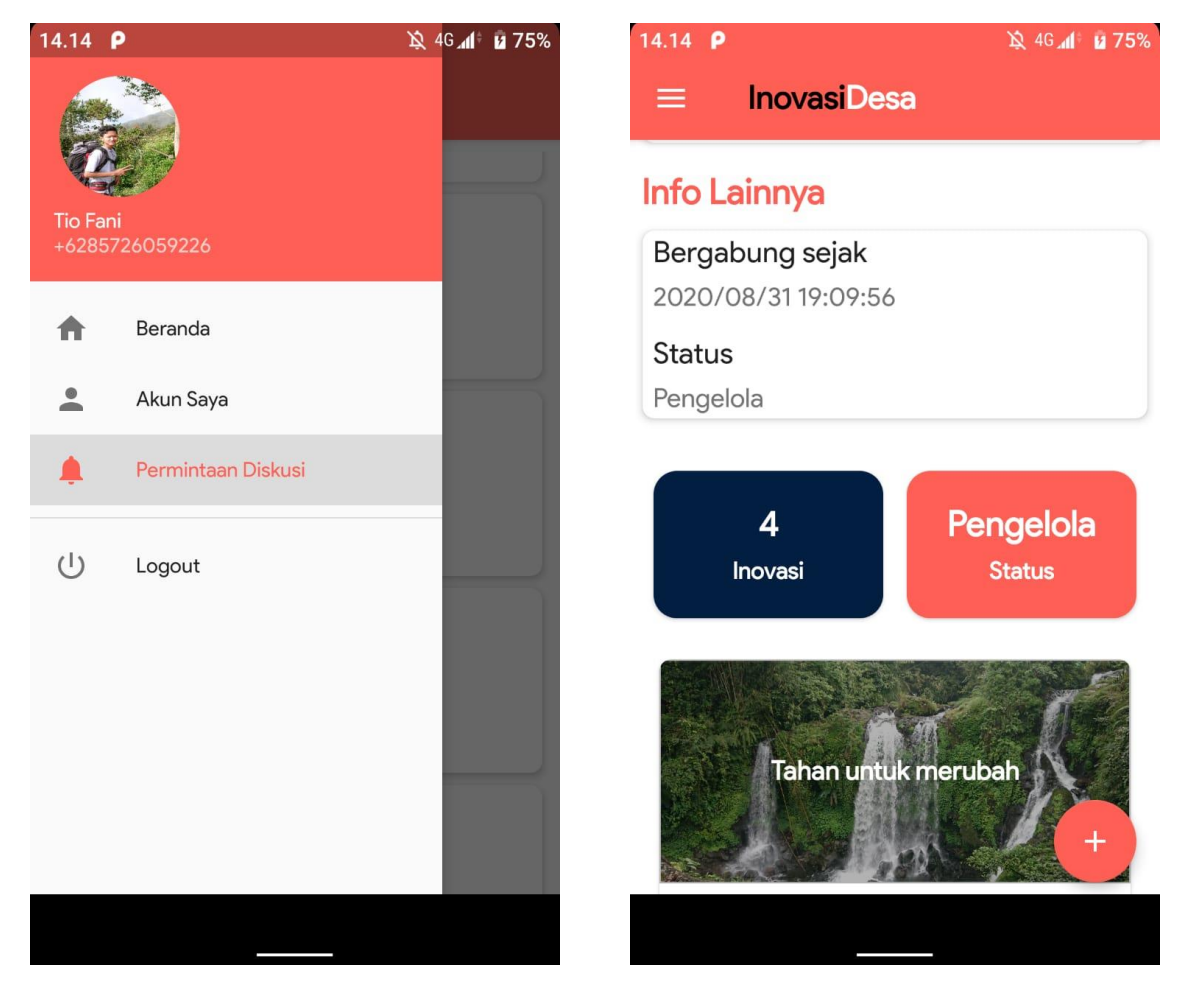

Pastikan bahwa Anda adalah pengelola lalu klik tombol tambah pada bagian pojok kanan bawah untuk menambahkan inovasi baru. Maka Anda akan dialihkan ke *form* baru.

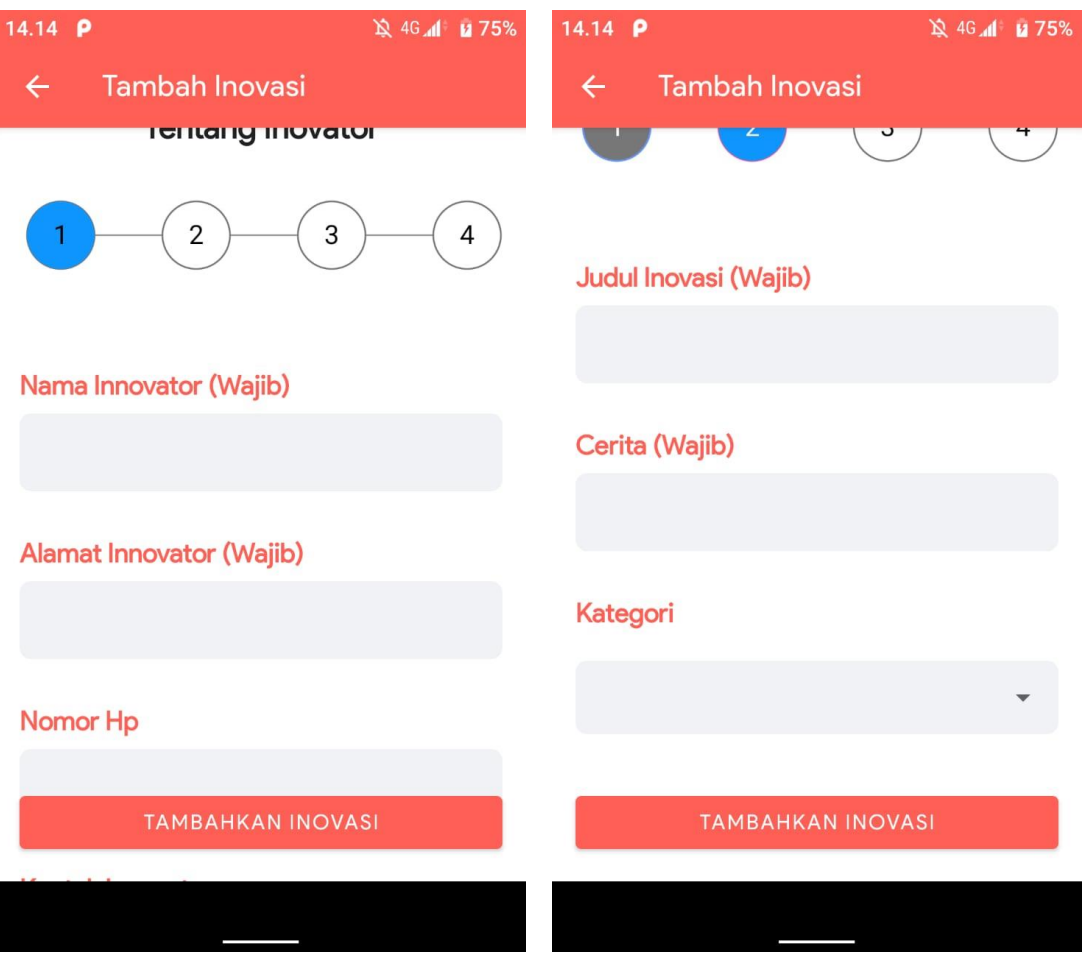

Terdapat 4 tahapan untuk menambah inovasi baru yaitu Tentang Inovator, Tentang Inovasi, Gambar, dan Dokumentasi.

1. Tentang Inovator

Pada bagian ini Anda diharuskan mengisi Nama innovator dan alamat innovator, sedangkan nomor Hp dan kontak tidak wajib.

- 2. Tentang Inovasi Pada bagian ini Anda diharuskan mengisi Judul Inovasi, Cerita Inovasi serta Kategori Inovasi.
- 3. Gambar Inovasi Pada bagian ini Anda diharuskan mengisi Gambar Utama saja, gambar pendukung dan *link* video tidak diharuskan.
- 4. Dokumen Inovasi Pada bagian ini Anda tidak diharuskan untuk mengisi *link* dokumen pendukung, jika tidak ada maka lewati saja

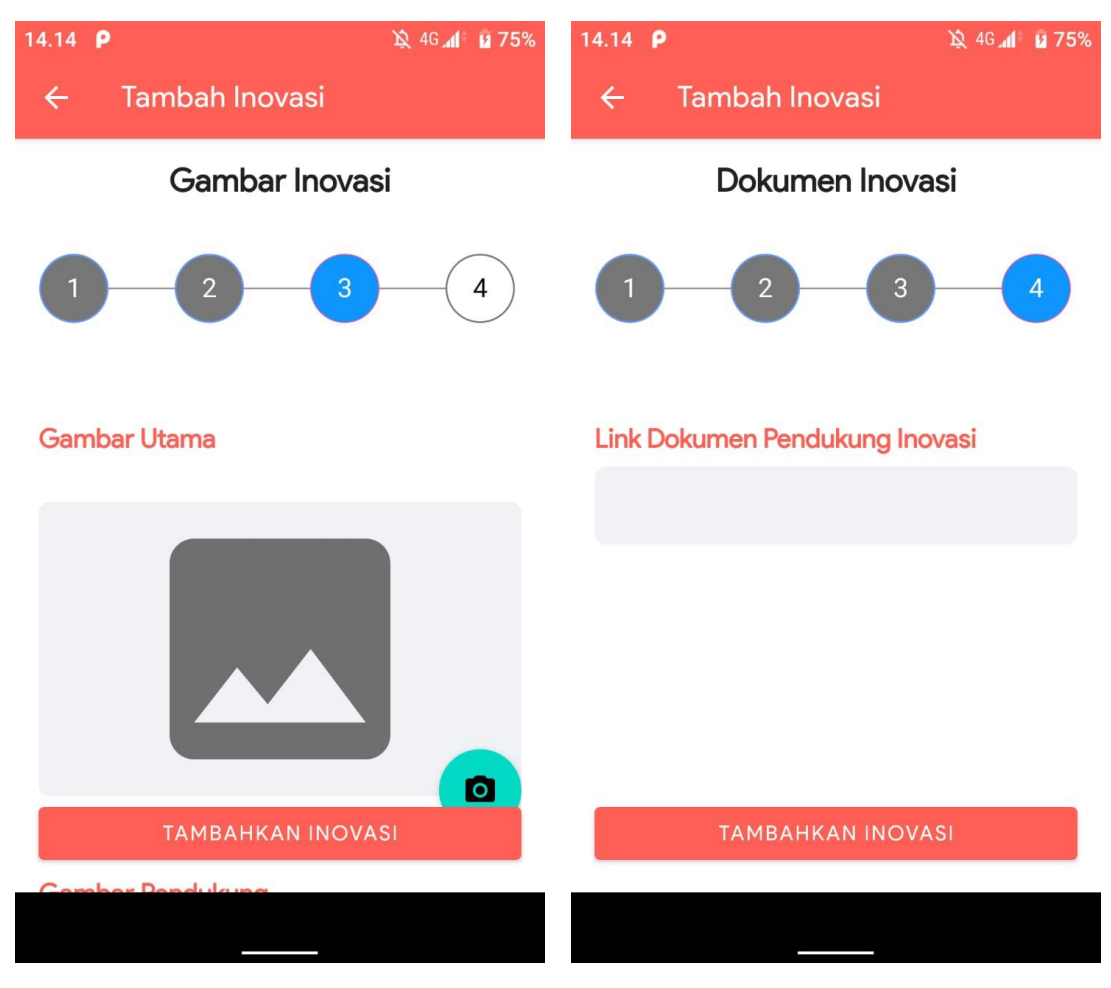

Jika semua sudah terpenuhi selanjutnya klik tambahkan Inovasi

#### <span id="page-25-0"></span>**C. Bergabung dan Menyetujui Replikasi**

Jika Anda ingin ikut berdiskusi dengan inovasi yang ada maka buka inovasi yang Anda inginkan. Masuk ke tab Replikasi dan klik enroll sekarang. Selanjutnya tunggu persetujuan dari kontributor.

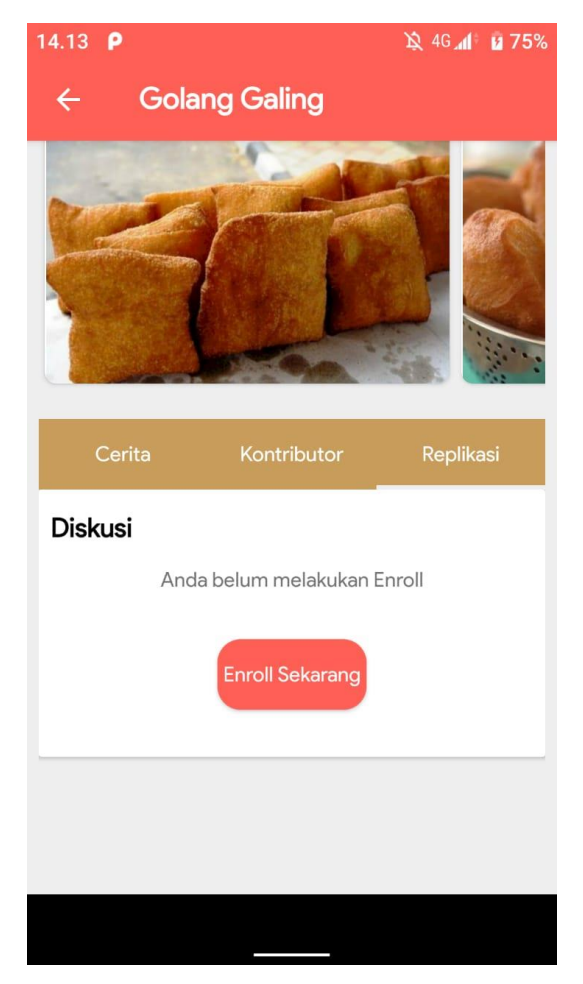

Untuk menyetujui jika ada yang bergabung maka kontributor tinggal klik ikon pada pojok kiri atas atau geser layar ke kanan dan pilih tab permintaan diskusi. Pada halaman tersebut terdapat nama *user* yang ingin bergabung dengan diskusi. Untuk melakukan suatu aksi tinggal klik saja dan pilih setuju atau tolak

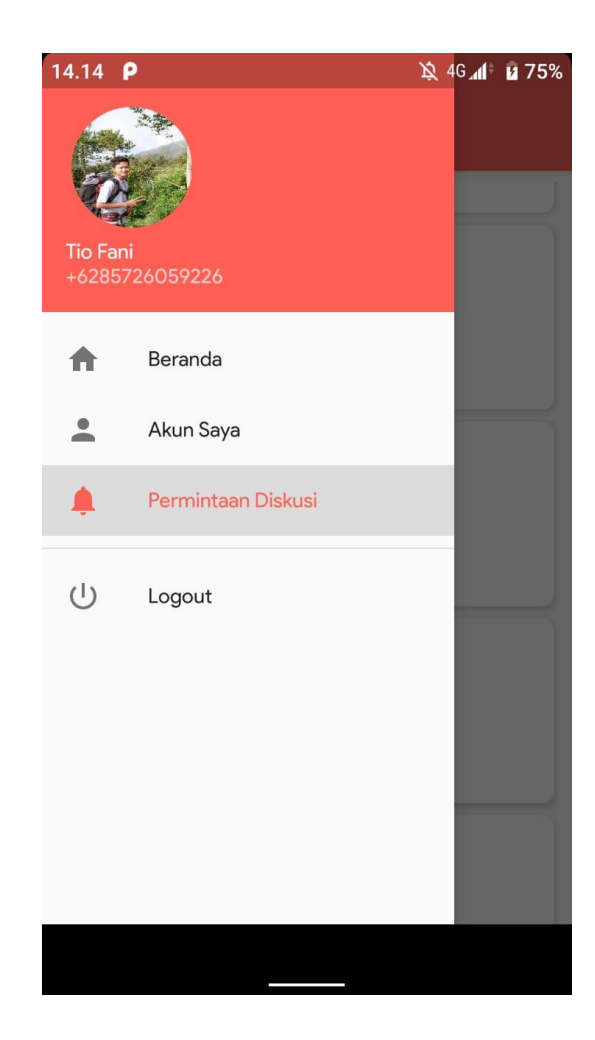